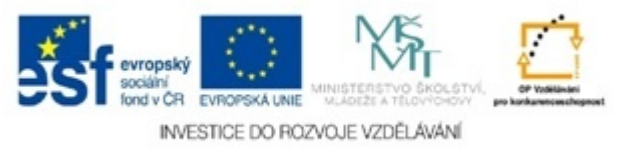

 **Střední škola pedagogická, hotelnictví a služeb, Litoměříce, příspěvková organizace**

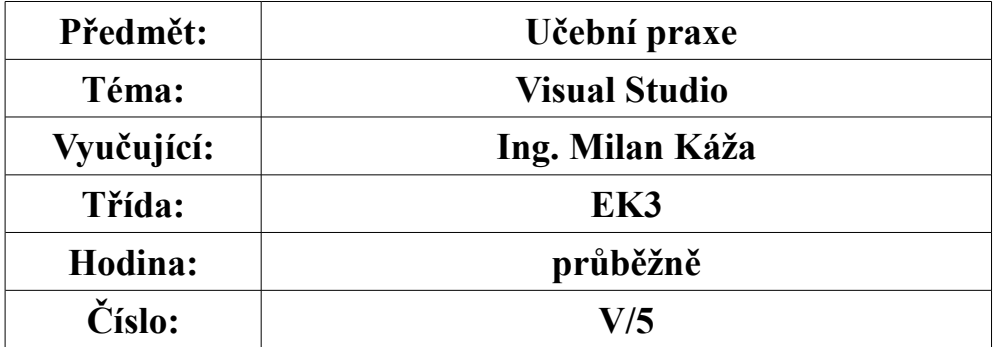

# **Programování v jazyce C a C#**

## **Visual Studio**

# **9. Další příkazy pro C#**

 V rámci Visual Studia se používá mnoho příkazů pro rychlé a efektivní zpracování dat, které do programu vkládá uživatel. Ne všechny příkazy, které se používají ve Visual Studio, se dají použít čistě v C#, to je právě výhoda podpory Windows.

### **9.1. Příkazy pro práci se soubory**

 O základních příkazech pro soubory bylo již napsáno nyní se uvedou ty, které se používají s podporou Visual Studia a hlavně Windows.

 Všechny příkazy se nalézají v knihovně System.IO. Tu je nutné zavést na začátku programu. Nyní budou příkazy uvedeny. Zjištění existence souboru

**File.exists( cesta k souboru)**

Smazání souboru

**File.Delete(cesta k souboru)**

Přesunutí souboru z jedné složky do druhé

**File.Move(cesta k souboru, kam soubor vložit)**

Vytvoření nového souboru

## **File.Create(cesta k soubor vytvořit)**

Zkopírování souboru

**File.Copy(jaký soubor, kam se má soubor zkopírovat, potvrzení přepsání)**

### **9.2. Práce s datumem a časem**

 Nyní budou uvedeny některé příkazy pro práci s datumem a časem. Ty se využívají při ukládání důležitých dat např. při měření, nebo vytvoření souboru, jeho poslední aktualizace datum a čas se dá také použít při kodóvání dat v souboru. Zjištění aktuálního datumu

```
 string dnesje= DateTime.Now.Date.ToString();
```
Ziištění, kolikátý den je v roce

**int denvroce=DateTime.Now.DayOfYear;**

Zjištění počtu dnů v daném měsíci

```
int pocetdni= DateTime.Now.DaysInMonth( aktuální rok, měsíc);
```
### **9.3. Práce s obrázky a grafikou**

Obrázky se velmi často objevují v různých programech buď jako pozadí, nebo při vysvětlení, správném výsledku apod.

*Osobní zkušenost: Dělal jsem jednoduchý program pro výpočty z počtů pro první třídu a pokud dítě dobře vypočítalo zadané příklady, tak se ojevil dalmatín (v té době letěli). Proto je zobrazení obrázku velmi důležité.*

 Barvy (Color) jsou deklarovány v knihovně **System.Drawing** a je nutné požít název **Color**. Přístup k barvám

#### **Label.BackColor=System.Color.Windows;**

Tyto barvy jsou předefinované ve Windows a je možné si je měnit. Tento princip byl již popsán.

 V barvách je možné vytvořit i pero, které se pak používá při kreslení čar. Per je definované v knihovně **System.Drawing.Pen** Zavedení pera

#### **Pen pero = new Pen(Color.Red);**

Pero bude kreslit čeveně.

 Dále je možné pro kreslení vyžít aplikaci Štětec (Brush). Štětcem se vyplňují geometrické útvary. Vytvoření štětce černé barvy **SolidBrus testbrush =new SolidBrush(Color.Black);** Vytvoření štětce se vzorkem **HatchBrush hb= new HatchBrush(HatchStyle.Cross, Color.White); Graphics g =this.CreateGraphics(); g.FillRectangle(hb, 100, 100, 200, 200 );**

HatchBrush připravuje štětec na základě vzorku. Štětec a práce s ním je deklarován knihovně **System.Drawing.Brushes**.

 V rámci Visual Studia je možné vytvořit i různé geometrické objekty jako je elipsa, kružnice apod. Pro názornost bude uvedena kresba elipsy.

```
private void Elipsa()
 {
         Graphics eg = this.CreateGraphics();
         eg.DrawEllipse(Pens.Black, 50, 50, 40, 20);
 }
```
Rozbor Elipsy: *Zavolejte knihovnu* **Graphics** *a zadejte proměnnou, poté zadejte this.CreateGraphics()* **this** *zajistí vytvoření instance. Potom zavedete proměnnou a vyberete z nabídky jaký geometrický útvar požadujete, vložíte příkaz pera pro barvu útvaru a zadáte číselné hodnoty, které vyjadřují: první dvě (50,50) zadávají kde se zobrazí Elipsa,první 50 jeod horního okraje, druhá 50 je od levého okraje, další dvě číslice (40,20) udávají velikost Elipsy.*

 Kód pro práci s perem, pomocí tohoto kódu se vytvoří přerušovaná čára o zvolené tlouštce, kterou je možné měnit. **private void Pera()**

```
 {
    Graphics gt=this.CreateGraphics();
    Pen pero = new Pen(Color.Red, 5);
    gt.DrawLine(System.Drawing.Pens.Blue ,200,200,250,250);
   pero.DashStyle = System.Drawing.Drawing2D.DashStyle.Dash;
   gt.DrawLine(pero, 50, 50, 250, 150);
```
 **}**

 Kód pro práci s textem, často se zobrazený text natáčí, pro efekt nebo z důvodů vertikálního popisu, zde je ukázka aplikace pro natočení textu.

```
 private void HryTexty()
 {
             string mujtext = "To je muj text";
             Graphics tgt = this.CreateGraphics();
             SolidBrush txbr = new SolidBrush(Color.Blue);
             tgt.TranslateTransform(200, 10);
             tgt.RotateTransform(32);
             tgt.DrawString(mujtext, this.Font, txbr, 150, 50);
         }
```
 **tgt.RotateTransform(32);**Tento příkaz zajišťuje natočení textu na úhel v tomto případě 32°.

```
 Kód pro natočení obrázku, opět vzniká efekt obrázku a z něj mohou např. vystupovat Buttony. 
         private void ObrazSikmo()
 {
              Image img = Image.FromFile(@"obr1.png");
              Graphics gimg = this.CreateGraphics();
             gimg.DrawImage(img, new Point[] { new Point(50, 5), new Point(280, 150), 
new Point(50, 350) });
 }
Kód pro vytvoření jednoduché křivky.
         private void Krivka()
 {
              Pen pero=new Pen(Color.Blue,3);
              Point[] body= new Point[]{new Point(250,150),new Point(150,50),new
Point(255,35),new Point(25,48) };
              Graphics gkr = CreateGraphics();
             gkr.DrawCurve(pero, body);
             gkr.Dispose();
         }
```
 V případě vytvoření křivky a šikmo vloženého obrázku jsou důležité Pointy a jejich nastavení. Vše je vhodné si vyzkoušet a pohrát si s těmito aplikacemi.

### **9.4. Triky pro chybové hlášení**

 Programátor musí program ošetřit tak, aby v případě chyby, kterou udělá uživatel, byl upozorněn a měl možnost chybu opravit, jedná se o chyby, jako překlepnutí kdy místo číslice vloží obsluha písmeno. Pokud by došlo k takovéto chybě, program upozorní na chybu. Upozornění se vytváří kombinací příkazů **try – catch**, tak jak je ukázáno na příkladu, vkládat se mají číslice, které jsou nazačátku programu deklarovány, vloží-li uživatel číslo systém si ověří že je to číslo a pokračuje na další příkazy za příkazem **try**, pokud ne příkaz **catch** zobrazí chybu hlášením

```
try
```

```
 { //ano je to číslo vypočítej
               vzdm = Double.Parse(txbvzd.Text);
               vzdalen = vzdm / 1000;
               lbvzdl.Text = "" + vzdalen+" km";
               Vypocet_FresZony();
 }
           catch
 {
               MessageBox.Show("Zadejte hodnoty v metrech");
 }
```
Další z triků je vyhledání znaku v řetězci a také jeho převod do číselné podoby, číselnou hodnotu, je možné najít v ASCII tabulce, kterou je možné získat na internetu.

 První možnost jak načíst znak ze souboru je pomocí příkazu **foreach.** Program postupně prochází znaky a hledá jeden, který uživatel potřebuje.

```
private void NajdiZnak(string znak)
 {
           foreach (int w in znak)
```
#### **rtkr.Text += w + "";**

Další možností je načítání přes cyklus while a opět dojde k porovnání znaku. Zde je vytvořen kód pro šifrování znaků, šifru je možné vytvořit přičtením čísla, zvoleného programátorem k číslu znaku, který je dán ASCII abecedou. Např. *a* má charakteristcký číselný znak 97 a k této hodnotě se připočte hodnota pevně voleného klíče (23) a klíče zvoleného uživatelem(432). Tedy pak vyjde číselný znak, který se odešle, zde tedy je nutné číst znak po znaku.

```
private void SifraKod()
 {
           char mezi = ',';
            int p = 0;
            string retez1 = " ";
            string retez2;
         string Text = rtb.Text;
            int Pocetznaku = Text.Length;
            lbpocet.Text = "" + Pocetznaku;
            while (p < Pocetznaku)
 {
                char znak = Text[p];
                int cislo = (int)znak;
                cislo = cislo + sifrklic + kod_klic;
                string hodn = cislo.ToString();
                retez2 = hodn + mezi+"" ;
                retez1 = retez1 + retez2;
                rtkr.Text = retez1;
               p = p + 1; }
 }
```

```
 private void Klic()
 {
            int pk = 0;
            int znklice;
            int vys_kod = 0;
            // int klickod = Int32.Parse( txbklic.Text);
            string klickod = txbklic.Text;
            //znklice = txbklic.Text.Length;
            znklice = klickod.Length;
            lbpocet.Text = "" + klickod;
            while (pk < znklice)
 {
                char kod = klickod[pk];
                char kodes = kod;
                vys_kod = vys_kod + (kodes + kod);
               1bkod.Text = " " + vys kod;pk = pk + 1; }
            kod_klic = vys_kod;
 }
private void Desifruj()
 {
           int po des = 0;
            int nacti;
            char mezera = ' ';
```

```
 char carka = ',';
           string retez22;
           // string num_ret;
           string ret1 = rtbdes.Text; //vkladam puvodni text
           //string ret2 = txbsif.Text; //nacti sifrovany
           string ret2_2 = rtkr.Text;
           nacti = ret2_2.Length;
           while (po_des != nacti)
 {
               char puv_znak = ret2_2[po_des];
               if (puv_znak != mezera)
<b> <b>
                   retez22 = puv_znak.ToString();
                   txbsif.Text += retez22;
              if (Char.IsDigit(puv_znak))
<b> <b>
                      num_ret = txbsif.Text;
 }
                   else
<b> <b>
                      int cislo = int.Parse(num_ret);
                      cislo = cislo - sifrklic - kod_klic;
```

```
 string desf_txt = cislo.ToString();
                   char znak = (char) cislo; ret1 = ret1 + znak;
                    rtbdes.Text = ret1;
                   txbsif.Text = ""; }
 }
              else
<b> <b>
                 MessageBox.Show("Desifruji");
                 rtbdes.Text = "";
 }
             po_des = po_des + 1;
 }
 }
//************************************************
```
*Použitá literatura:*

 *Miroslav Virius: od C++ k C# ,1.vydání, KOOP České Budějovice, 2002 Eric Gunnerson: Začínáme programovat v C# , 1. vydání, Computer Press, 2001**John Sharp, Jon Jagger: Microsoft Visual C# .NET krok za krokem, 1. vydání, Knihy.iDnes Miroslav Virius: C# Hotová řešení, 1. vydání, Computer Press, 2006 Amadeo Mareš: 1001 tipů a triků pro C#*